山形県情報共有システム 運用ガイドライン(営繕工事)

> 令和6年7月1日 山形県県土整備部 建築住宅課営繕室

目次

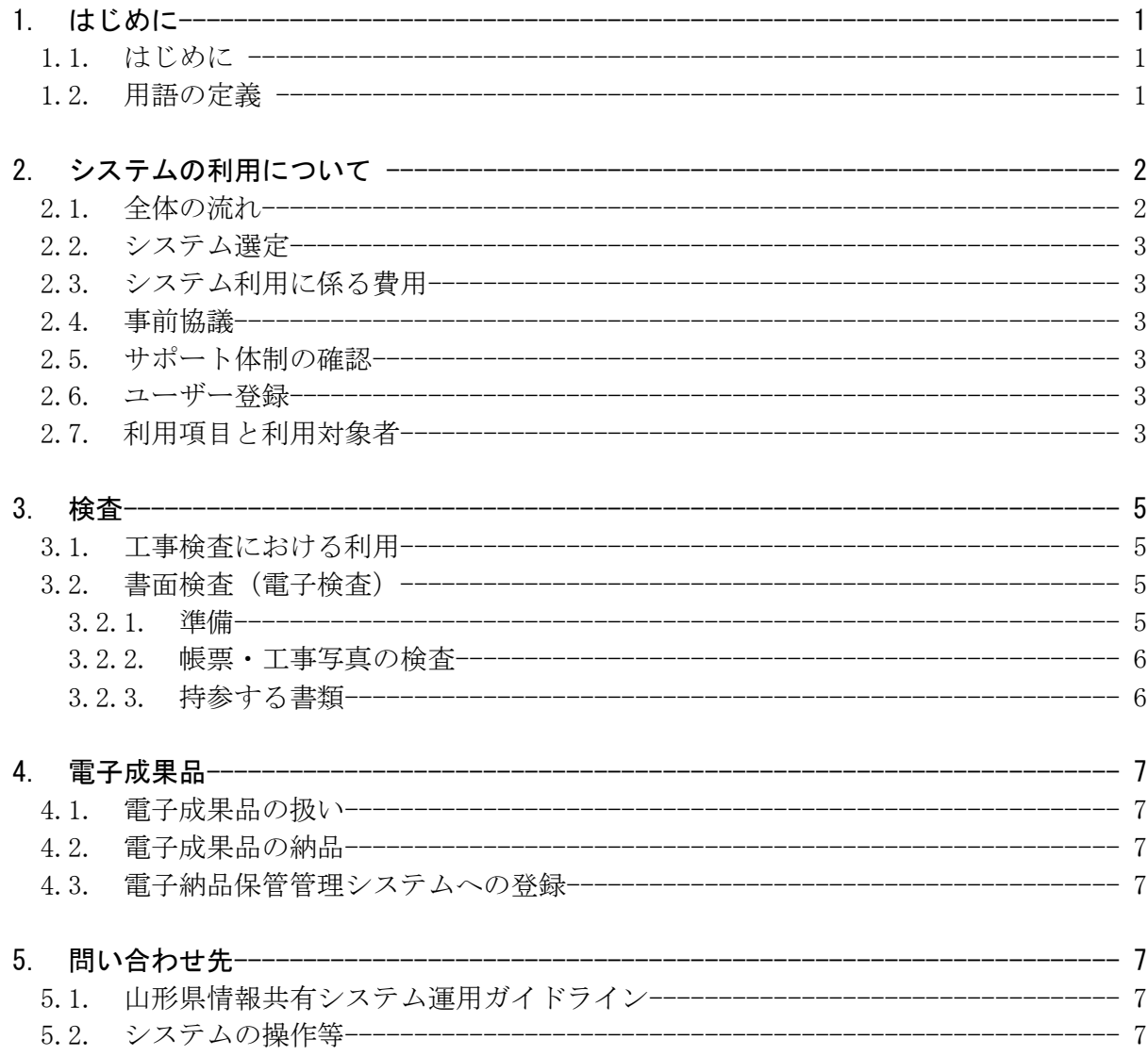

1. はじめに

### 1.1. はじめに

 情報共有システムは、その活用により期待される受発注者の業務の効率化として、「帳 票の処理の迅速化」、「帳票の整理作業の軽減」、「検査準備作業の軽減」、「情報共有の迅 速化」、及び「日程調整の効率化」があり、これにより受発注者間のコミュニケーション が円滑化することはもちろん、建設生産システムの生産性向上が期待できる。

 さらに、関係機関・地元協議資料、安全管理資料などを隣接工事及び後工事の関係者 を含めて共有し引き継ぐことで、工事単位だけでなく事業全体を円滑に進めることがで きる。

 「帳票の処理の迅速化」の具体例を挙げれば、工事現場が発注機関から遠方の場合、 現場代理人は監督職員へ帳票を提出するために相当時間をかけて移動する必要があるが、 情報共有システムを利用すると現場代理人はインターネット経由で帳票を瞬時にいつで も提出することが可能になる。

 ただし、重要な変更協議などのように、はじめから情報共有システムのみでは対応で きない場合もあるが、協議内容の合意後に行う帳票の処理の時間は不要となる。また、 監督職員も工事現場においてスマートフォンなどのモバイル端末から情報共有システム に保存された帳票を閲覧しながら工事の実施状況を確認し、その場で帳票の処理が可能 になる。

#### 1.2. 用語の定義

 本ガイドラインにおける用語は、次によるもののほか国土交通省大臣官房官庁営繕部 の公共建築工事標準仕様書、公共建築本社の共建築木造工事標準仕様 書及び建築物解体工事共通仕様書(以下、「標準仕様書」という。)による。

(1) 受注者

 本ガイドラインにおける受注者とは、発注者と各種工事情報を相互に交換する立場 にある現場代理人・監理技術者・主任技術者を主に指す。

(2) 発注者

 本ガイドラインにおける発注者とは、受注者と各種工事・業務情報を相互に交換す る立場にある監督職員(総括監督員、監督員)を主に指す。

(3)帳票

 本ガイドラインにおける帳票とは、工事打合せ簿等の工事書類を指す。具体的には、 「指示」、「承諾」、「協議」、「提出」、「提示」、「報告」の行為に必要な書類及びその添付 資料を指す。

 また、紙と同等の原本性を担保するため、施工中・業務履行中においては帳票の変 更履歴を記録し、工事・業務の完成・完了後においては情報共有システムから電子デ ータを移管しても受発注者の押印・署名と同等の記録が各帳票に記録されている必要 がある。

# 2. システムの利用について

## 2.1. 全体の流れ

システム利用開始から終了までの流れは下記のとおり。

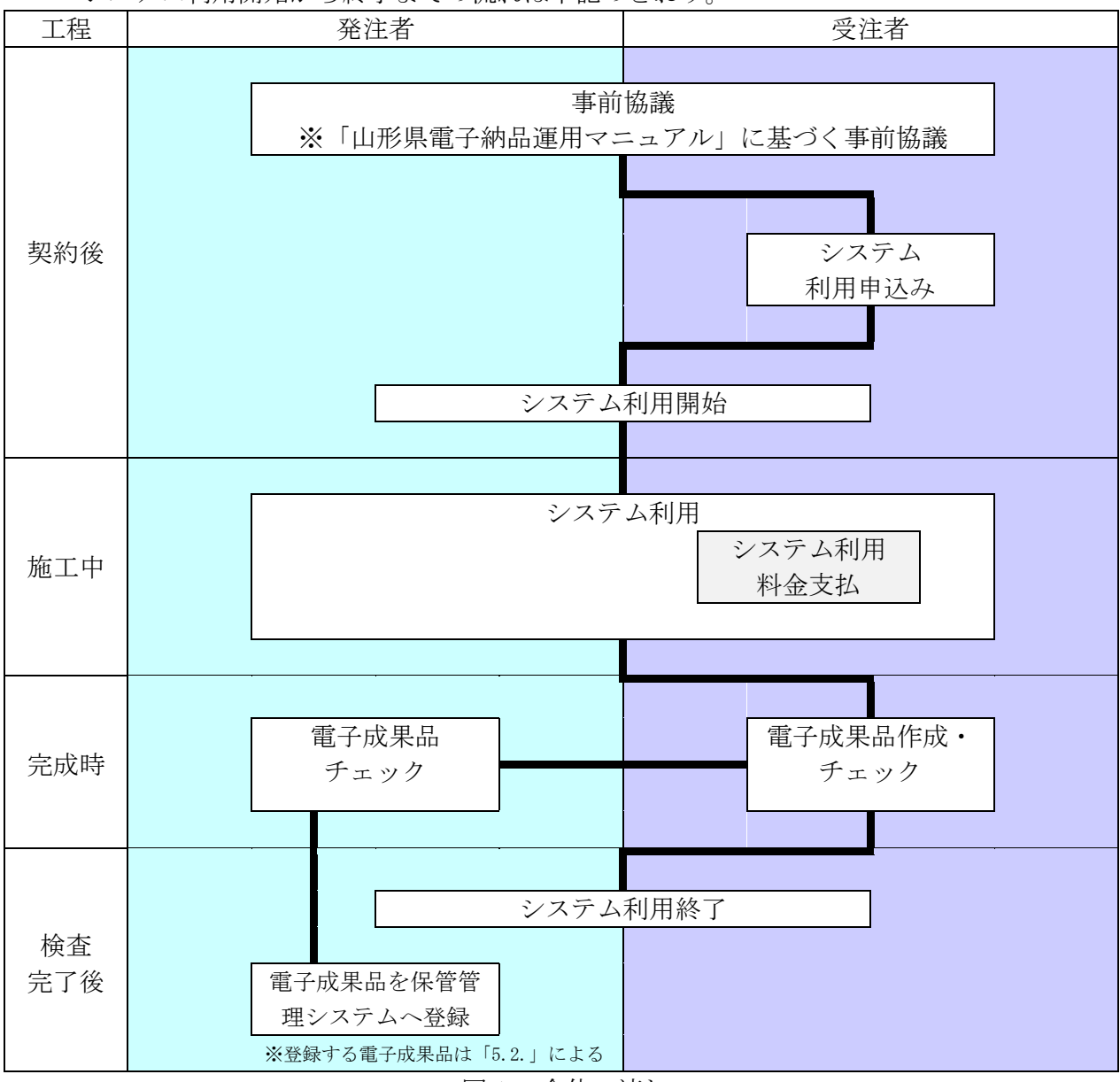

図1 全体の流れ

### 2.2. システム選定

 国土交通省大臣官房官庁営繕部の「工事施工中における受発注者間の情報共有システ ム機能要件 2019 版営繕工事編」を満たすものとし、国土交通省ホームページに掲載の 「情報共有システム提供者機能要件 2019 年営繕工事編対応状況一覧表」の中から受発注 者が協議して決定する。

### 2.3. システム利用に係る費用

 システム利用に係る費用は、共通仮設費に積上げ計上する。 また、登録料及び利用料については、受注者が支払うものとする。

### 2.4. 事前協議

 情報共有システム利用対象工事・業務を円滑に行うため、工事・業務の着手時に「山 形県電子納品運用マニュアル」に定めている「電子納品事前協議チェックシート」を用 いて、システムの種類(利用する情報共有システム提供者)、使用する機能、対象書類、 電子納品方法、検査方法等について協議を行うものとする。

 なお、電子成果品の作成などについては、「山形県電子納品運用マニュアル」によるも のとする。

#### 2.5. サポート体制の確認

 受注者は、上記「2.2.システム選定」にあたり、情報共有システムの利用方法等につ いて質問が可能なサポート体制があるか事前に確認するものとする。

#### 2.6. ユーザー登録

- システムの利用対象ユーザーは次のとおりとする。
- (1) 発注者
	- ・監督職員(監督補助員含む)
	- ・決裁ライン職員
	- ・その他、個別に設定が必要な関係者
- (2) 受注者
	- ・【工事】現場代理人、主任(監理)技術者
	- ・【工事監理業務】管理技術者、照査技術者
	- ・その他、個別に設定が必要な関係者(※事前協議により監督職員が認めた者)

## 2.7. 利用項目と利用対象者

- (1) 利用項目
	- ①発議書類作成・ワークフロー機能
	- ②書類管理機能
	- ③書類等入出力・保管支援機能
	- ④スケジュール管理機能
	- ⑤掲示板機能

#### (2) 利用対象者

受発注者。その他詳細は次表のとおり。

## 情報共有システムの利用項目と利用対象者

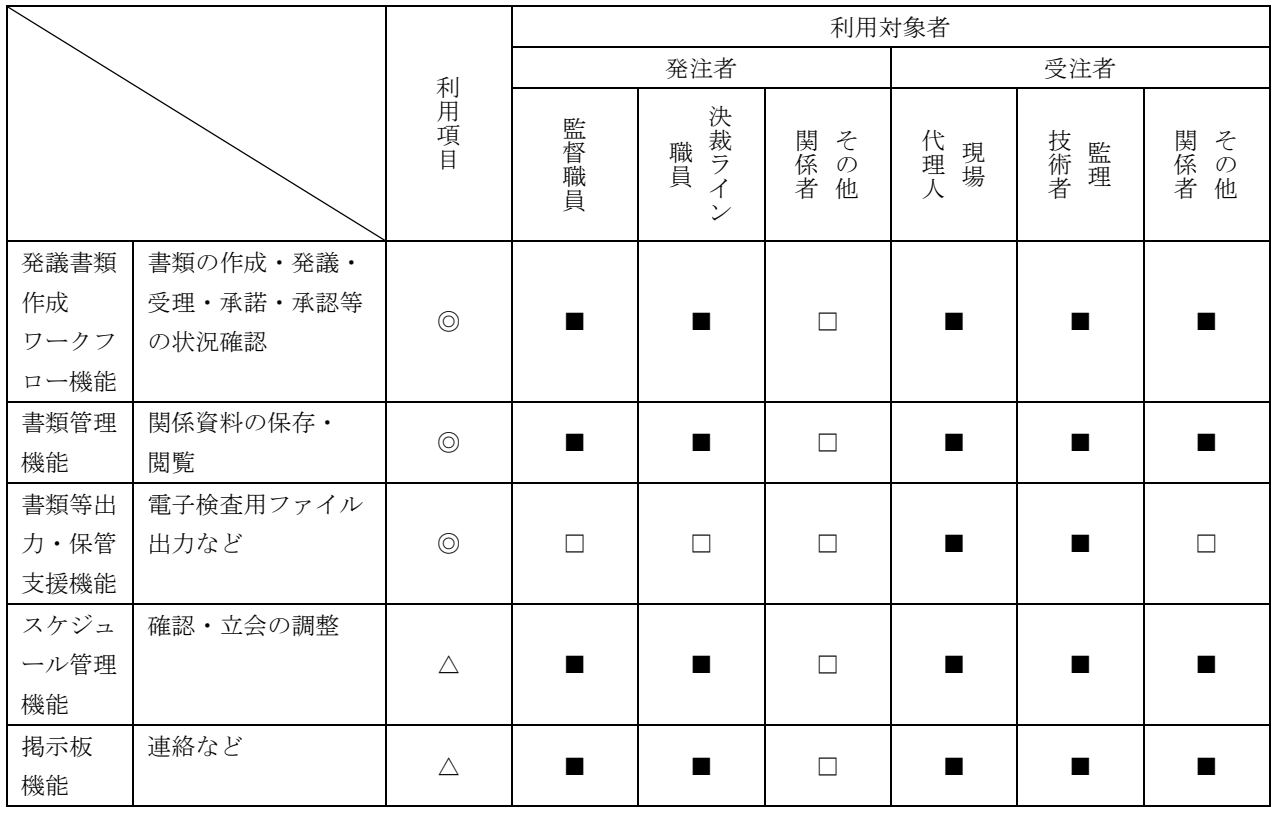

システム利用項目

◎「必須項目」:情報共有システムを利用する工事で必ず実施する項目

△「任意項目」:個々の案件において利用を判断して実施する項目

システムの利用対象者

■「登録・変更・閲覧が可能」:電子データを登録・変更・閲覧が可能 □「閲覧のみ可能」:電子データの閲覧に限り可能

#### 3.検査

#### 3.1. 工事検査における利用

 工事に係る検査(完成検査、一部完成検査、出来形検査、中間検査)においては、情報 共有システムで処理した帳票やデジタルカメラで撮影した工事写真は紙に出力せずに、 電子データを利用したオフラインの検査(電子検査)を原則とする。

 なお、情報共有システムとの通信環境が良好で検査時に素早い表示が可能であれば、 オンラインでの電子検査も実施可能。

#### 3.2.書面検査(電子検査)

#### 3.2.1. 準備

(1) 書類(電子)の準備

 書面検査時に検査員が確認する書類は、受注者が工事施工(業務履行)の各段階 で作成した書類であり、支払請求に必要な契約関係書類(請求書など)を除いて新 たな書類の作成は不要。

 オフラインで電子検査を実施する場合には、【書類等入出力・保管支援機能】を利 用することで、【書類管理機能】(発議書類管理機能)で登録した書類等から、外部媒 体にフォルダ構成を保持したままファイルを出力することが可能。このファイルと 工事写真のデータは、検査用データとして検査用パソコンに格納する。

- (2) 機器の準備
	- ①パソコン

 電子検査に必要なパソコンは、原則として受注者が用意する。ただし、発注者 の LAN を利用してオンラインの電子検査を行う場合は、セキュリティ上の観点か ら発注者がパソコンを用意する。

 受注者は、「帳票表示用」に加え、「工事写真・図面表示用」等に複数のモニタを 用意し交互に表示することでファイル検索時間等の短縮が可能です。スクリーン セーバーを停止することや頻繁に閲覧する帳票をタスクバー化するなど、円滑な 電子検査の進行に必要な準備に努める。

②プロジェクタ・スクリーン

 電子検査において、プロジェクタ及びスクリーンの用意は必須ではない。用意 する場合は、原則として受注者が用意する。

 また、用意する場合は、以下の点に留意する。検査員や現場代理人以外に複数 の関係者が書類等を確認する場合に使用するプロジェクタは、工事書類の視認性 が確保できる解像度が必要。

 また、検査中は、スクリーンに投影された工事書類の確認と同時に紙の書類の 確認も必要になることから、一般的に照明を落とさずにプロジェクタの投影スク リーンを確認できる性能が必要。

 なお、検査会場が狭いなどプロジェクタの使用ができない場合は、追加の液晶 モニタ等を使用することも可能。

③通信回線

 原則としてオフラインの電子検査としますが、受発注者協議の結果としてオン ラインの電子検査を行う場合、大容量の工事書類も迅速に表示できることを事前 に確認してください。

(3) 検査会場の準備

 検査会場については、発注者が準備することを原則とし、機器の使用に必要な電 源等も合わせて提供することとし、受注者は、機器や情報共有システムの操作に慣 れた操作補助員を配置するなど円滑な電子検査に努める。

#### 3.2.2. 帳票・工事写真の検査

 検査員は、工事の計画を記録した書類と、工事の結果を記録した書類を対比するこ とで各検査項目(工事実施状況、出来形、品質)の確認をする。

(1) 電子で用意する書類の検査

工事の結果を記録した書類は電子データで検査を行う。

 工事の結果を記録した書類とは、デジタルカメラで撮影した工事写真及び情報共 有システムにより処理した帳票を指す。

 受注者は、フォルダ構成をツリー構造で表示させるとともに、ウィンドウの切り 替え等で複数資料を閲覧可能とすることで工事写真及び帳票の電子データを円滑に 表示し、電子検査を行う。

(2) 工事写真

 受注者は、山形県の建築工事写真撮影要領で定める仕様で作成された工事写真の 電子データを工事写真管理ソフト等からツリー構造で表示する。

(3) 帳票

 受注者は、情報共有システムから出力した帳票の電子データを、OS に標準搭載さ れているフォルダ表示機能を利用して【書類管理機能】のフォルダ構成をツリー構 造で表示する。

(4) 紙で用意する書類の検査

 工事の計画を記録した書類は紙で検査を行います。工事の計画を記録した書類と は、契約書、仕様書などの「契約図書」、受注者が契約担当課へ提出する請求書など の「契約関係書類」、工事目的物を完成するために必要な手順や工法などに ついて 記載した施工計画書などの「計画関係書類」を指す。

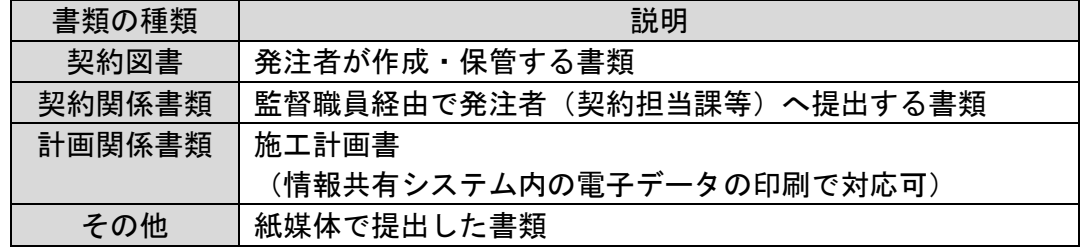

#### 3.2.3. 持参する書類

 実地検査において工事現場へ持参する書類媒体は、屋外(特に晴天時)における紙 の優れた視認性を考慮し、紙を原則とする。

 なお、タブレット端末などが普及していることから、操作性・視認性の優れたこれ らの端末を活用し、工事写真などを確認することも可能とします。

## 4. 電子成果品

#### 4.1. 電子成果品の扱い

 電子成果品の検査方法は、情報共有システムを活用しない工事・業務と同様であり、 詳しくは、「山形県電子納品運用マニュアル」を参照し、受注者は電子成果品を作成・チ ェックし納品する。

 電子成果品の作成にあたっては、情報共有システムもしくは既存の電子成果品作成支 援ソフトなどを利用する。

## 4.2. 電子成果品の納品

 電子成果品の納品については、「山形県電子納品運用マニュアル」に基づき作成し納品 する。

#### 4.3. 電子納品保管管理システムへの登録

 監督員は受領した電子成果品を検査完了後速やかに電子納品保管管理システムへ登録 する。

## 5. 問合せ先

## 5.1. 山形県情報共有システム運用ガイドライン(営繕工事) 本ガイドラインに関する問合せ先は下記のとおりです。

ガイドライン全般に関する問合せ 県土整備部建築住宅課営繕室 建築技術担当 TEL:023-630-2648

## 5.2. システムの操作等

 システムの操作方法等に関する問合せ先は、利用するシステムのポータルサイトに記 載されているヘルプデスクをご利用する。